#### INFORMATION FOR STUDENTS on liquidation of academic failures of interim certification for the period from 06.04.2020

During the realization of educational process exclusively with the use of distance education technologies the liquidation of academic failures of the interim certification is carried out distantly according to the following algorithm:

Student informs the vice-dean, supervising the course (educational program) about his readiness to pass an exam (credit) on the e-mail, phone etc.

The dean's office forms the list of students who liquidate the academic failures of the interim certification and brings this information to the attention of the departments.

1. The liquidation of academic failures of the interim certification is carried out usually on the days of the academic failure liquidation schedules developed by the departments and submitted to the dean's office.

2. The organization form of the academic failure liquidation is determined by the department.

#### Rules for passing the exam in the Zoom program.

1. Install the Zoom program. It is better to use laptop or computer for this.

2. Find out the time for resitting in the dean's office or in the department and ID conference of the exam.

3. Thoroughly prepare yourself for the exam:

- Make sure that it is quiet in the room and there are no other people;
- There are no unnecessary things on the table, and you have all the necessary with you (blank sheet of paper, a pen, marker or crayon), so you wouldn't need to move away from the computer till the end of the exam;
- Sit, so your face is evenly lighted and there are no window or lamp behind or near you.

4. At the appointed time, launch the Zoom app and log in to the conference. Follow the examiner's instructions.

After receiving the exam paper in the Moodle system, the browser window should be expanded to the full screen.

It is strictly forbidden to open third-party tabs in the browser or other apps!

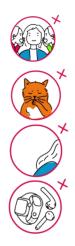

IT IS FORBIDDEN: To use anyone's help;

To swap places with anyone;

To disappear from the area of the camera view;

To use audio or visual prompts during the exam.

## RULES FOR THE REWORKS OF THE MISSED CLASSES IN THE DISTANCE FORM OF EDUCATION

1. Specify the subject of the missed class and its number (in the electronic register and in the thematic calendar plan).

2. Study the topic material.

3. Ask the teacher (of the department) about the form of the rework of the missed class.

# Possible components of the rework (on the decision of the department the rework can include one or several variants)

#### Variant 1 – writing an essay:

1. Prepare an essay on the missed topic.

2. Execute the essay with the volume of no more pages than\_\_\_\_ (write by hand and prepare a photocopy file / type on your computer)

3. Example file name: Full name\_course\_faculty or speciality\_ number of the topic of the lesson

## Example: IvanovAA\_2\_general medicine\_topic 3

Example of the file name for the IMI (English speaking): full name\_course\_semester\_IMI\_No of the lesson topic

Note: for IMI students, the full name (in English) must match the name on the student card

#### Example: NgwaneChikondesa\_3\_6\_IMI\_topic 3

4. Attach the abstract file having run the test corresponding to the topic of the missed class.

#### Variant 2 – testing:

1. Pass the test on the platform «Цифровой КГМУ(Digital KSMU)»

#### Variant 3 – completing the task:

1. Complete the task according to the instruction on the platform «Цифровой КГМУ»